## **I nformatik, G11, 10.10.05 - 1 -**

## **Arbeiten mit HTML (Teil 2)**

- ➢ Du hast jetzt -hoffentlich- mindestens drei html-Dateien. Öffne deine Index-Datei vom letzten Mal: **index.htm**, und speichere sie unter dem Namen **links.htm**
- ➢ Diese Datei musst du später im **link**en Rahmen öffnen. Die Links dort verweisen auf unseren rechten Rahmen, Beispiel:

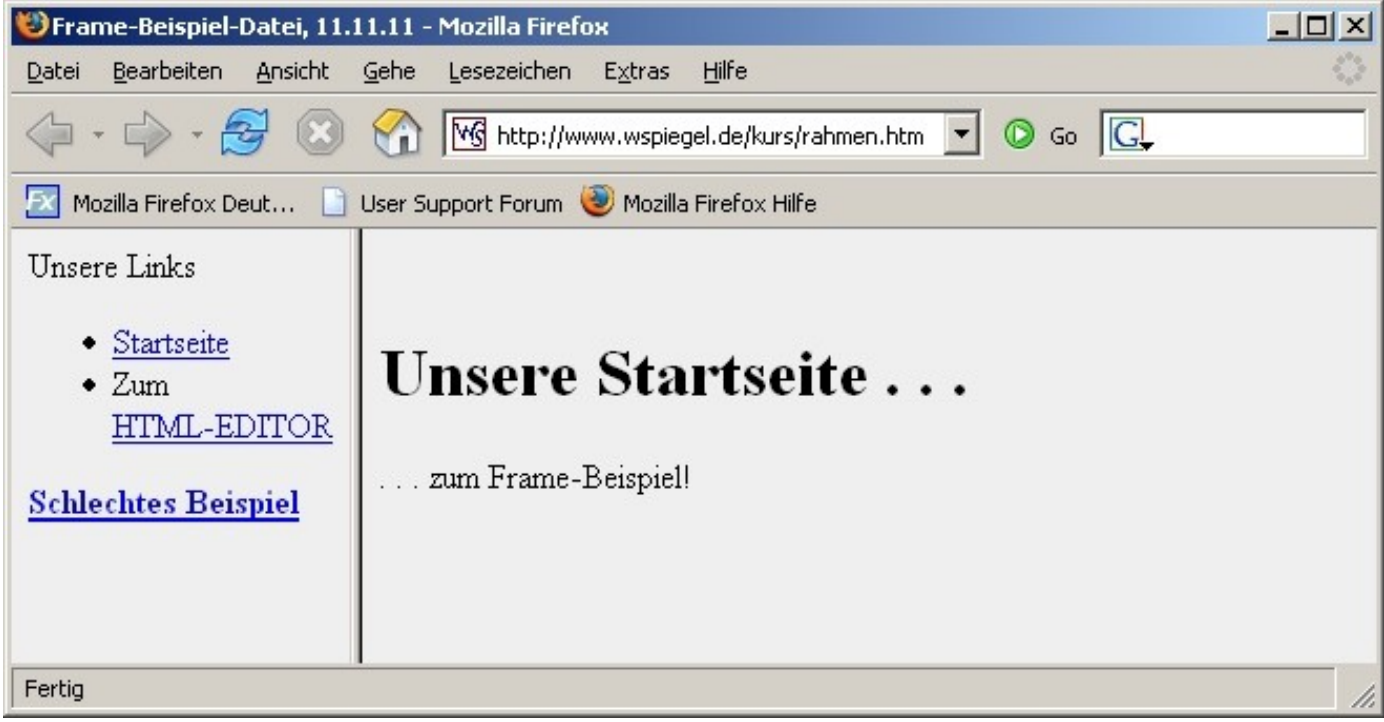

- ➢ Beispiel online: **<http://kurs.wspiegel.de/rahmen.htm>**
- ➢ Die Links enthalten jetzt die Eigenschaft **target**:

**<li><a href ="start.htm" target="moritz">Startseite</a>**

Finde heraus: Wo werden **target**s benötigt, wo werden sie vereinbart, und: gibt es auch einen **max ?**

- ➢ Hilfe findest du hier: **[http://kurs.wspiegel.de/3w6\\_.htm](http://kurs.wspiegel.de/3w6_.htm)**
- ➢ Jetzt benötigst du noch eine Rahmen-Datei. Genauer: wir arbeiten mit **Frames**. Finde heraus, was es mit Frames auf sich hat und halte eine gute Internet-Adresse hier fest: **URL:** \_\_\_\_\_\_\_\_\_\_\_\_\_\_\_\_\_\_\_\_\_\_\_\_\_\_\_\_\_\_\_\_\_\_\_\_\_\_\_\_\_\_\_\_\_\_\_\_\_\_\_
- ➢ Hilfe zur Rahmen-Datei: **<http://kurs.wspiegel.de/rahmen.htm>**

➢ Jetzt schreibst du ein **schönes** Formular! Wie steht hier:

**[http://kurs.wspiegel.de/3w7\\_.htm](http://kurs.wspiegel.de/3w7_.htm)**

**Thema** wählst du selbst, aber es muss natürlich schon beeindruckend sein!!!

- ➢ **!!! WICHTIG:** damit das Versenden der Formulare klappt, gibt es hier eine Anleitung: **[http://info11.wspiegel.de/formular\\_howto.html](http://info11.wspiegel.de/formular_howto.html) !!!**
- ➢ **Achtung:** diese Anleitung ersetzt die Methode der Versendung, die hier erklärt wird:

**[http://kurs.wspiegel.de/3w7\\_.htm](http://kurs.wspiegel.de/3w7_.htm)**

Erkläre den Unterschied!